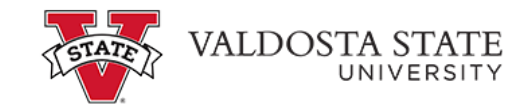

## **Set up Personal Profile for Authorized Users**

To enter an email address:

Menu Path: My Account>Personal Profile

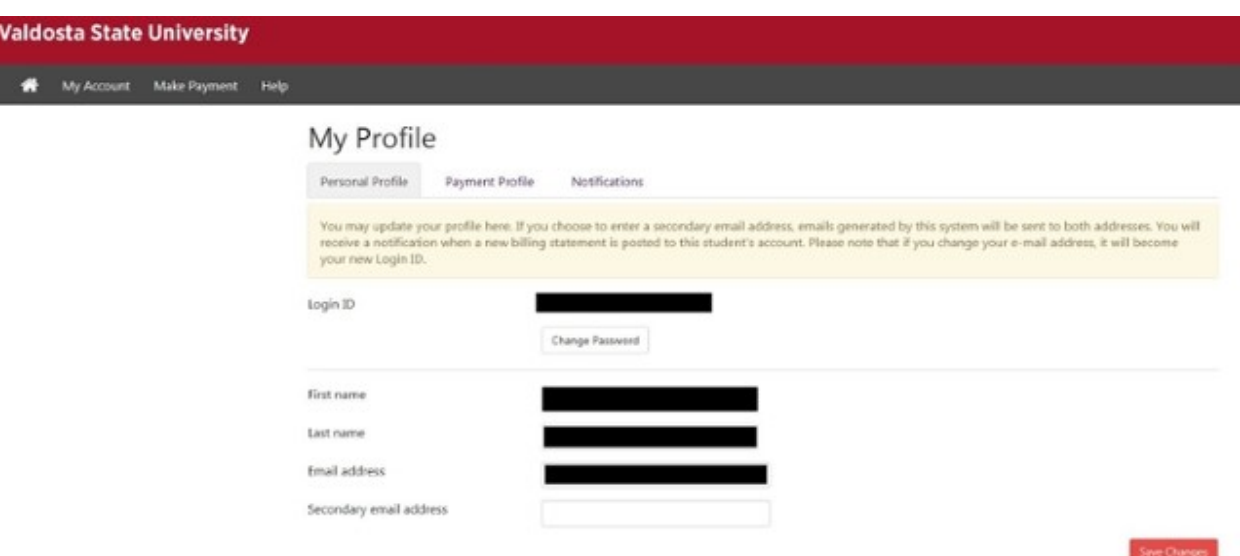

To add your number to receive text messaging notices:

Menu Path: My Account>Notifications

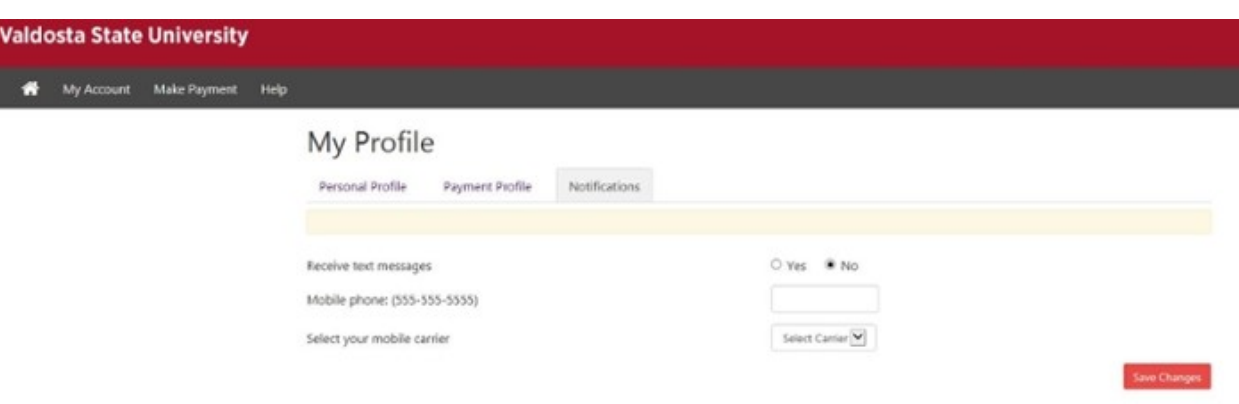